## **Afficher le PCB en mode 3D**

## **Un article de IBF-Wiki.**

Télecharger cet article d'un fichier PDF

Votre PCB a actuellement l'air suivant:

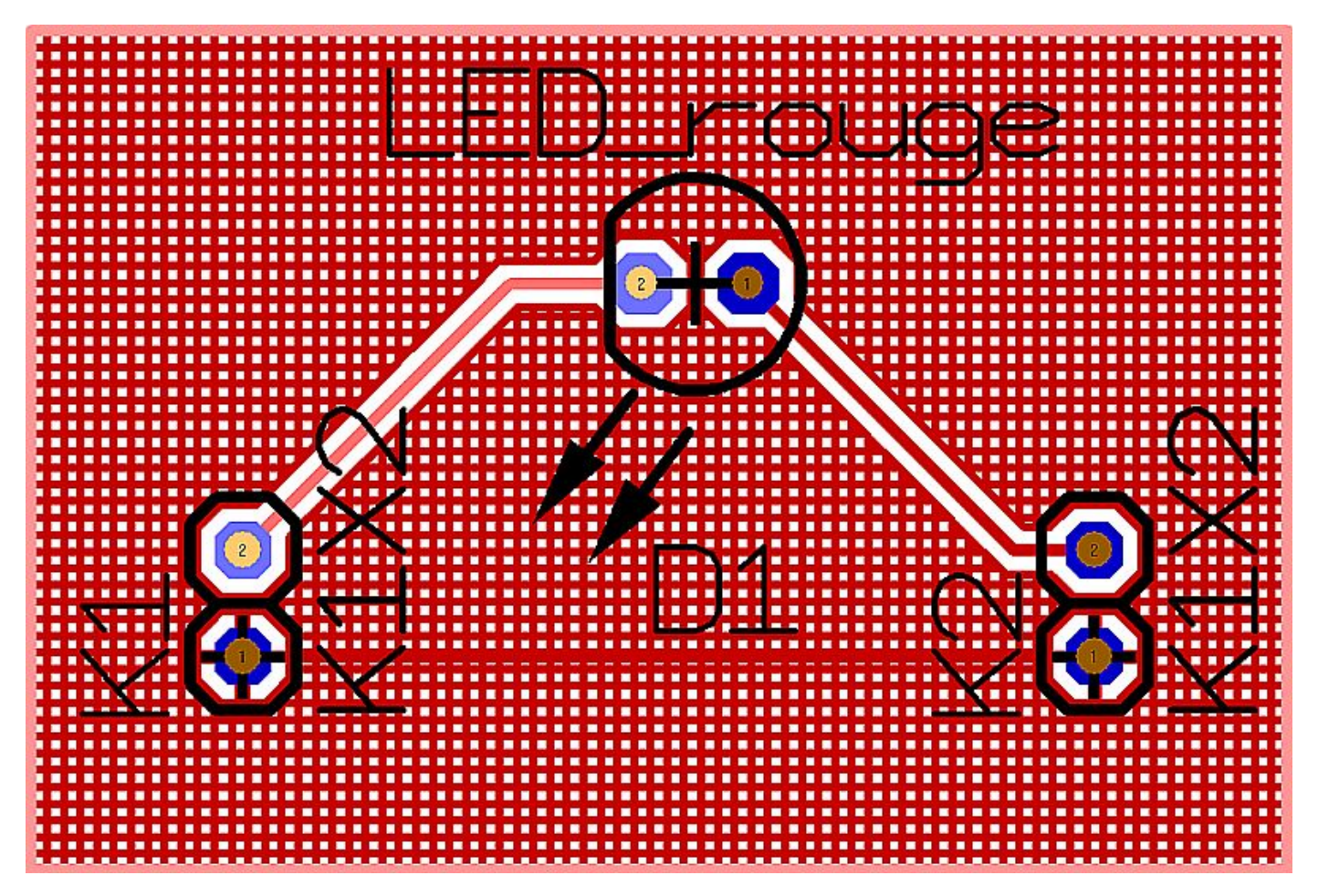

Pour visualiser le PCB en mode 3D, vous devez choisir dans le menu **"Actions"** le point de menu **"Avis 3D"**, ou cliquer sur l'icône  $\frac{1}{2}$ 

Après un court temps de calcul, l'image suivante apparaît :

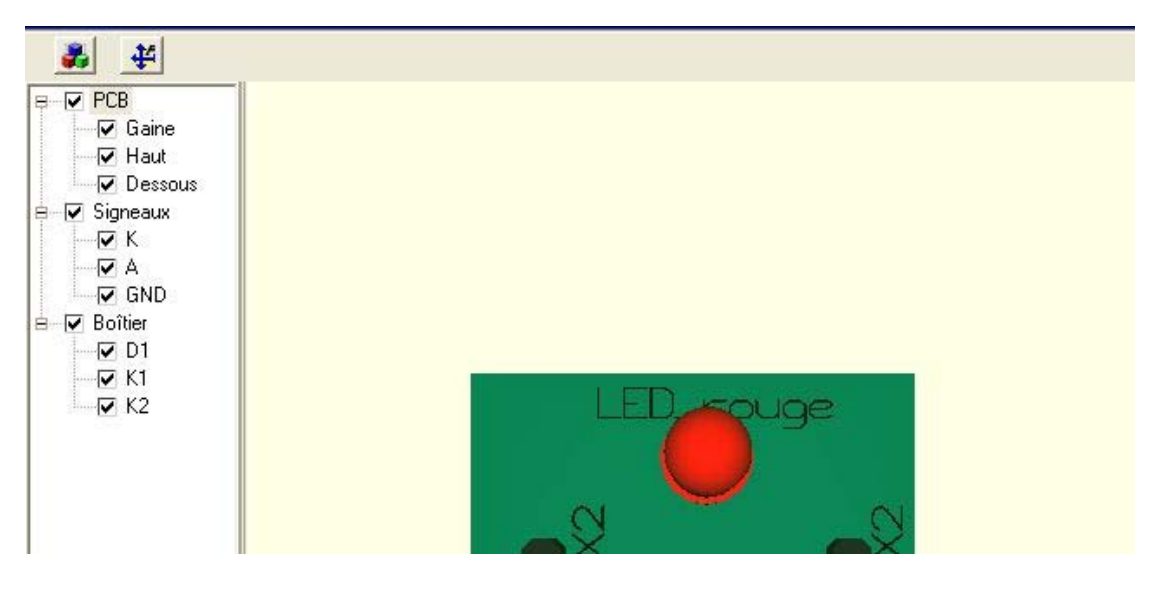

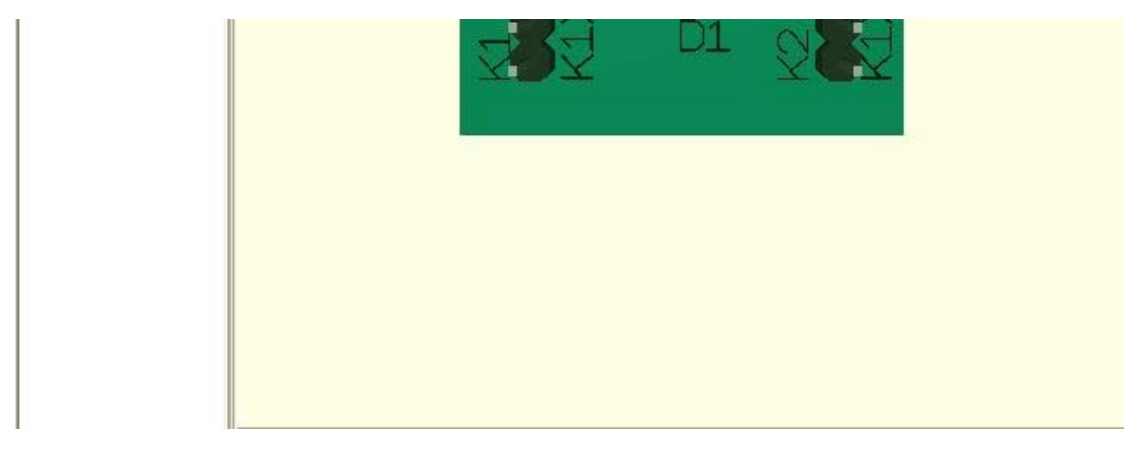

Vous pouvez faire pivoter le PCB dans tous les sens en appuyant sur le bouton gauche de la souris.

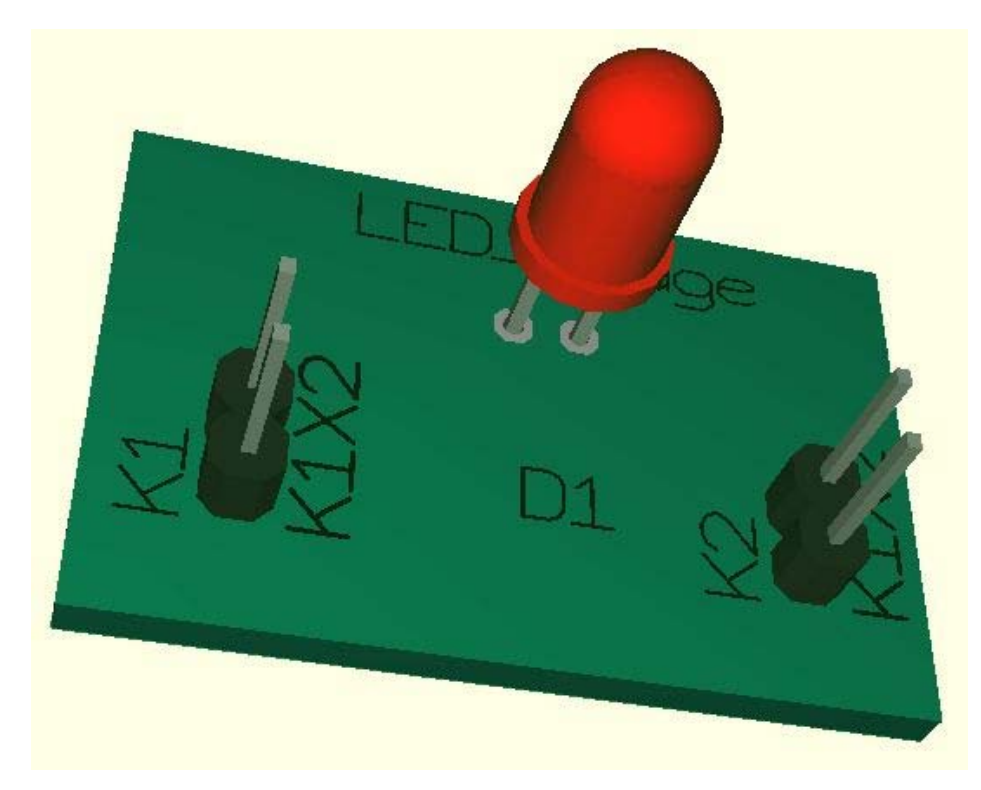

Au dessous vous pouvez visualiser maintenant la structure du plan de masse et les pastilles thermiques et les autres choses à voir...

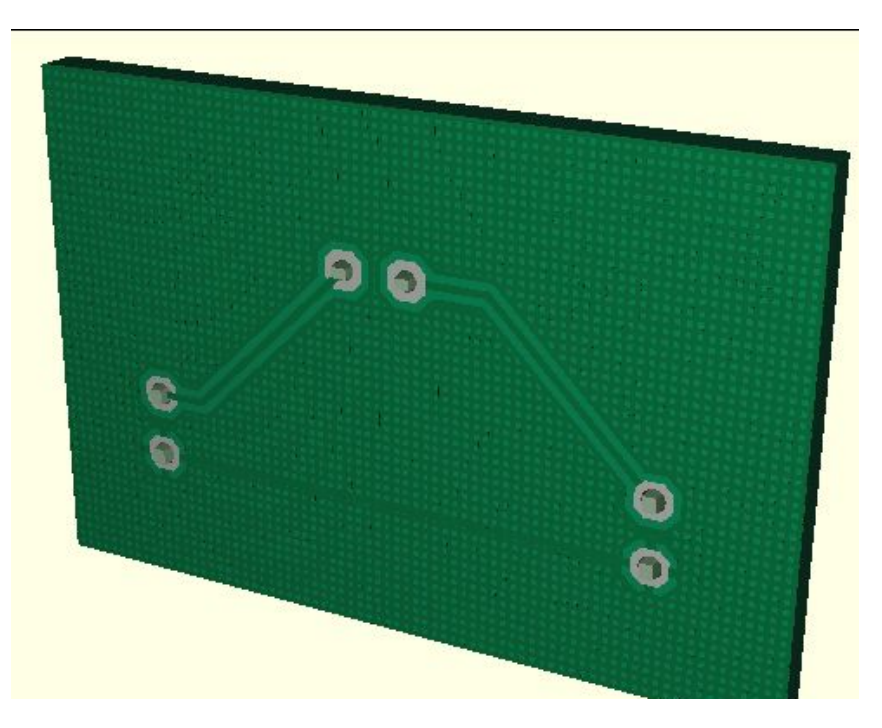

Veuillez noter qu'un plan de masse **massif** (non quadrillé) ne peut être visualisé actuellement en mode 3D.

prochain pas un pas en arrière

Retour à l'index principal

Récupérée de « http://ibfriedrich.dyndns.org/wiki/ibfwikifr/index.php/Afficher\_le\_PCB\_en\_mode\_3D »

Catégories de la page: Fonction automatique | Modes | Généralités du TARGET 3001!

- Dernière modification de cette page le 3 septembre 2007 à 14:29.
- Cette page a été consultée 213 fois.
- Politique de confidentialité
- À propos de IBF-Wiki
- Avertissements